## **Wie bestelle ich bei PraxisPrint.**

- 1. Gehen Sie mit Ihrer Maus auf das Kästchen **CD/DVD/Blu-ray/Produktion,** linksstehend im oberen schwarzen Balken auf unserer Webseite.
- 2. Wählen Sie aus, ob Sie eine CD, DVD, oder eine Blu-ray produzieren lassen möchten. Oder Booklets, oder nur Verpackungen ohne Rohlinge.
- 3. Klicken Sie nun auf den Produktionstyp, für den Sie sich entschieden haben.
- 4. Jetzt haben Sie die Möglichkeit, sich für ein spezifisches Produkt zu entscheiden (z.B. CD/DVD auf Spindel, in Hülle, in Kartonstecktasche, etc.)
- 5. Klicken Sie nun auf das Produkt, welches Sie produzieren lassen möchten
- 6. Sie sehen nun links ein Foto des Produkts und rechts ein grau unterlegtes Feld. In diesem Feld finden Sie die Extraoptionen, die Sie für Ihre CD/DVD Produktion auswählen können. Gehen Sie nun diese Optionen durch und klicken an, welche dieser Extraoptionen bei Ihrer Produktion berücksichtigt werden sollen. Nach den Extraoptionen finden Sie ein rotes Kästchen. Hier können Sie die gewünschte Stückzahl angeben. Drücken Sie dann auf "**In den Warenkorb**" und der **Online Kalkulator** berechnet Ihren individuellen Stückpreis.
- 7. Wenn Sie jetzt zahlungspflichtig bestellen wollen, klicken Sie bitte auf den Knopf "Zur Kasse". Sie haben außerdem die Möglichkeit, Ihren Warenkorb zu aktualisieren oder den Einkauf fortzusetzen.
- 8. Nachdem Sie zahlungspflichtig bestellt haben, können Sie nun Ihre Rechnungs-, Lieferanschrift und Bezahloptionen angeben.
- 9. Nachdem Sie Ihre Bestellung abgeschlossen haben, können Sie Ihre Daten auf unseren Server laden. Bitte beachten Sie hierbei, dass Daten, die größer als 100 MB sind, per wetransfer, dropbox, etc. hochgeladen werden. Unsere Dateivorgaben finden Sie [hier](https://praxisprint.de/de/informationen/dateivorgaben)
- 10. Sie erhalten dann per E-Mail eine Auftragsbestätigung. In dieser finden Sie auch noch einmal Informationen, wie Sie Ihre Daten auf unseren Server laden können.

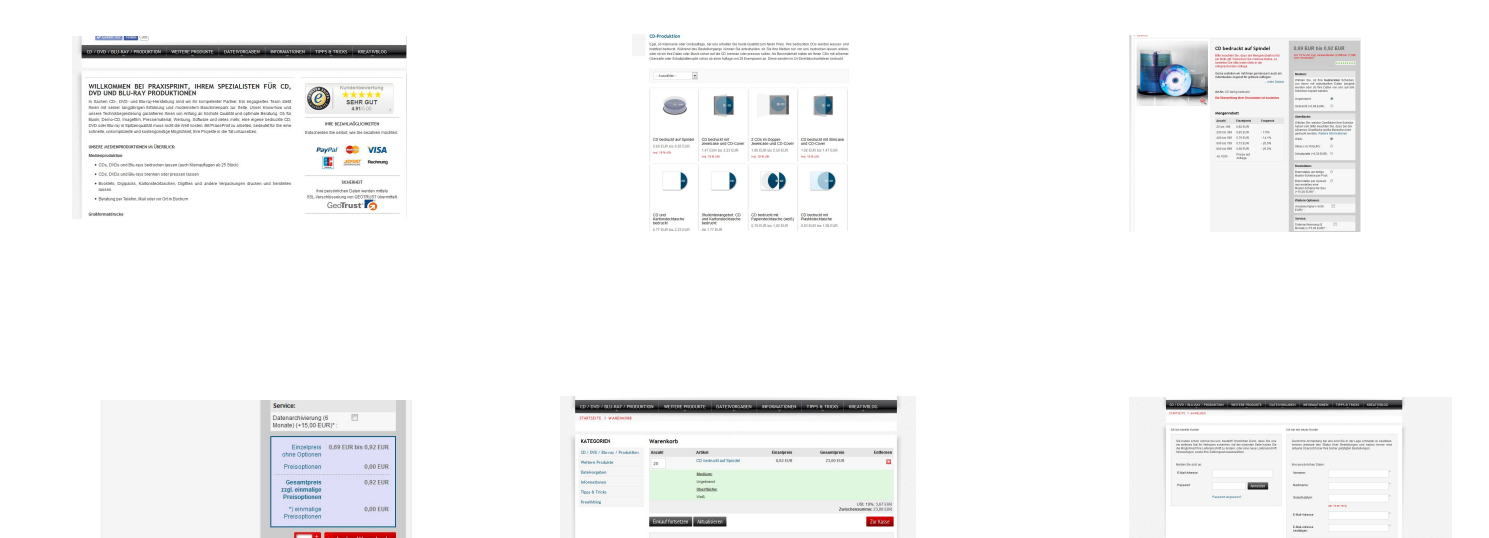